# Moab/NODUS Cloud Bursting for Moab Workload Manager

Administrator Guide for Moab Workload Manager 9.1.2 and Amazon Web Services (AWS)

July 2018

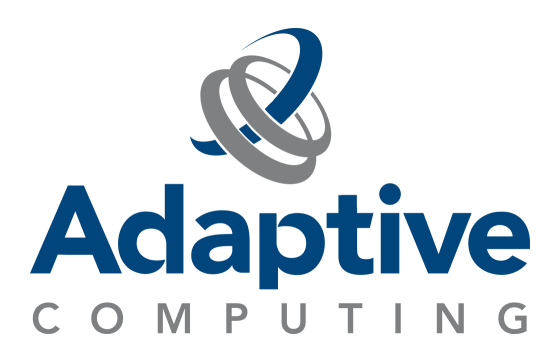

#### **© 2018 Adaptive Computing Enterprises, Inc. All rights reserved.**

Distribution of this document for commercial purposes in either hard or soft copy form is strictly prohibited without prior written consent from Adaptive Computing Enterprises, Inc.

Adaptive Computing, Cluster Resources, Moab, Moab Workload Manager, Moab Viewpoint, Moab Cluster Manager, Moab Cluster Suite, Moab Grid Scheduler, Moab Grid Suite, Moab Access Portal, and other Adaptive Computing products are either registered trademarks or trademarks of Adaptive Computing Enterprises, Inc. The Adaptive Computing logo and the Cluster Resources logo are trademarks of Adaptive Computing Enterprises, Inc. All other company and product names may be trademarks of their respective companies.

Adaptive Computing Enterprises, Inc. 704 Goodlette Road North Naples, FL 34102 +1 (239) 330-6083 [www.adaptivecomputing.com](http://www.adaptivecomputing.com/)

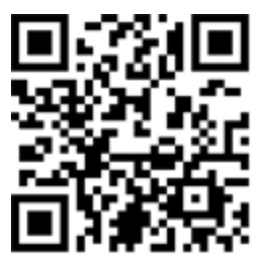

*Scan to open online help*

## **Welcome**

#### **Welcome to the** *Moab/NODUS Cloud Bursting for Moab Workload Manager 9.1.2 Test Drive Quick Start***.**

The Moab/NODUS Cloud Bursting aims to give you all the pieces needed to do bursting to public cloud as quickly and easily as possible. To accomplish, all the software needed for bursting comes preinstalled in some AWS images that are shared with your AWS account. These images can be launched in your AWS account to setup a virtualized on-premises cluster where bursting can occur. Following some simple instructions to set them up, you can be experimenting with the bursting capability without having to dedicate any real hardware to the cause or spend time to install the software stack.

## 

## **Moab/NODUS Cloud Bursting Test Drive Quick Start**

The Moab/NODUS Cloud Bursting Test Drive consists of two Amazon Machine Images preinstalled with Moab Workload Manager, Torque, and Moab Web Services. They are also preconfigured for bursting to AWS.

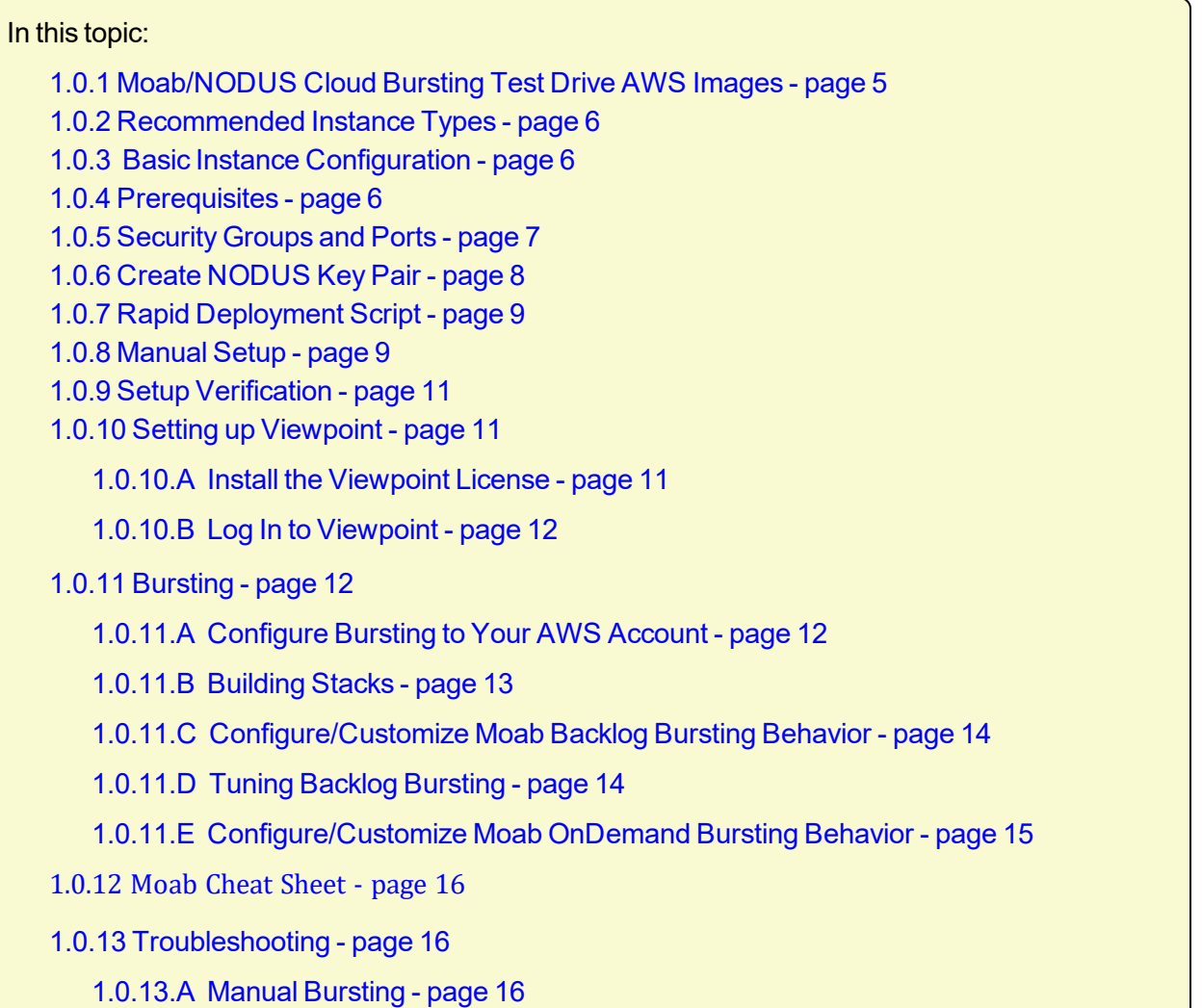

## <span id="page-4-0"></span>1.0.1 Moab/NODUS Cloud Bursting Test Drive AWS Images

Adaptive Computing will share the Test Drive images with your account in your requested region. Once they have been shared, log in to AWS Console and go to that region of EC2. Then click on AMIs and search for "Test Drive" under Private Images. You should see two images: "Test Drive w/ Viewpoint Server Node" (Server) and "Test Drive Compute Node" (Compute Node).

#### **Server**

The "Test Drive w/ Viewpoint Server Node" image contains Moab, Torque Server, Moab Web Services, Insight DB, and Viewpoint. It also has two NFS mounts, /var/share and /home. The user to connect with is  $ec2-user$  with sudo privileges, but other users can be created. The default hostname that is configured in Moab and Torque is bursting-sched.

#### **Compute Node**

The other image, "Test Drive Compute Node," is the compute node and has the Torque client installed on it. It is also configured to mount the NFS shares on the server. This image is intended to be used to simulate both "on-prem" nodes as well as cloud nodes.

### <span id="page-5-0"></span>1.0.2 Recommended Instance Types

When starting the server it is recommended to use a multi-process instance type—ideally, a  $t2$ . xlarge but the compute nodes can use a single-process  $t2$ . micro, if needed, although a more powerful instance type is recommended.

## <span id="page-5-1"></span>1.0.3 Basic Instance Configuration

To get the images able to see one another and do bursts, there are several steps needed to setup the instances and their networking. You can use the rapid\_deployment script, which is designed to setup the Moab server and any on-prem nodes, in preparation for bursting.

### <span id="page-5-2"></span>1.0.4 Prerequisites

In order to set up the Test Drive, an AWS Access Key ID and Secret Access Key must be generated to launch instances. If your account is the AWS owner, the Access Key ID and Secret Access Key can be found under your account in My Security Credentials > Access keys (access key ID and secret access key) > Create New Access Key. Be sure to save the Access Key ID and Secret Access Key, as it will be needed later to configure NODUS.

If your account is an IAM user with administrator access, the Access key ID and Secret access key can be found under  $IAM > Users$ . Select your user, click on the Security Credentials tab, then click Create Access Key. Be sure to save the Access Key ID and Secret Access Key, as it will be needed later to configure NODUS.

If your account is an IAM user without administrator access, an AWS administrator can generate the Access Key ID and Secret Access Key for you by following the same steps as an IAM user with administrator access above.

Also, without Administrator access, certain policies must be created in IAM in order to allow the user to have the correct privileges needed to launch instances. An AWS administrator can use the following JSON files to create the policies needed for a user to create stacks and launch instances:

- . NODUS Policies Bursting.JSON
- . NODUS Policies Stack Build.JSON

## <span id="page-6-0"></span>1.0.5 Security Groups and Ports

In order for the deployed instances to talk to one another, you must create a Security Group and specify the open ports for the Administrator and bursted instances.

To create the Security Group and specify the open ports, do the following:

- 1. Go to AWS > EC2 > Security Groups and click Create Security Group.
- 2. Name the Security Group "Test Drive" and click Add Rule for each of the following components and ports:

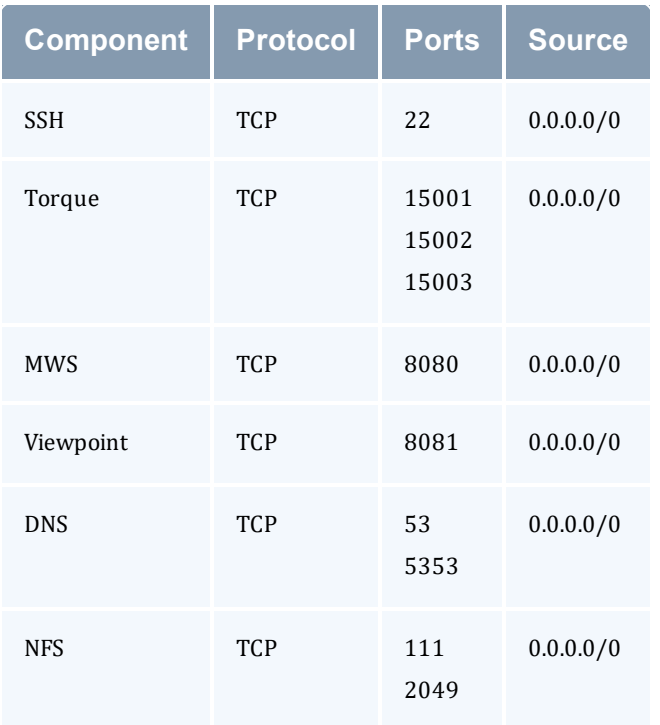

#### 3. Click Create.

After you have set up the Security Group, it should look similar to the following:

#### Moab/NODUS Cloud Bursting Test Drive Quick Start

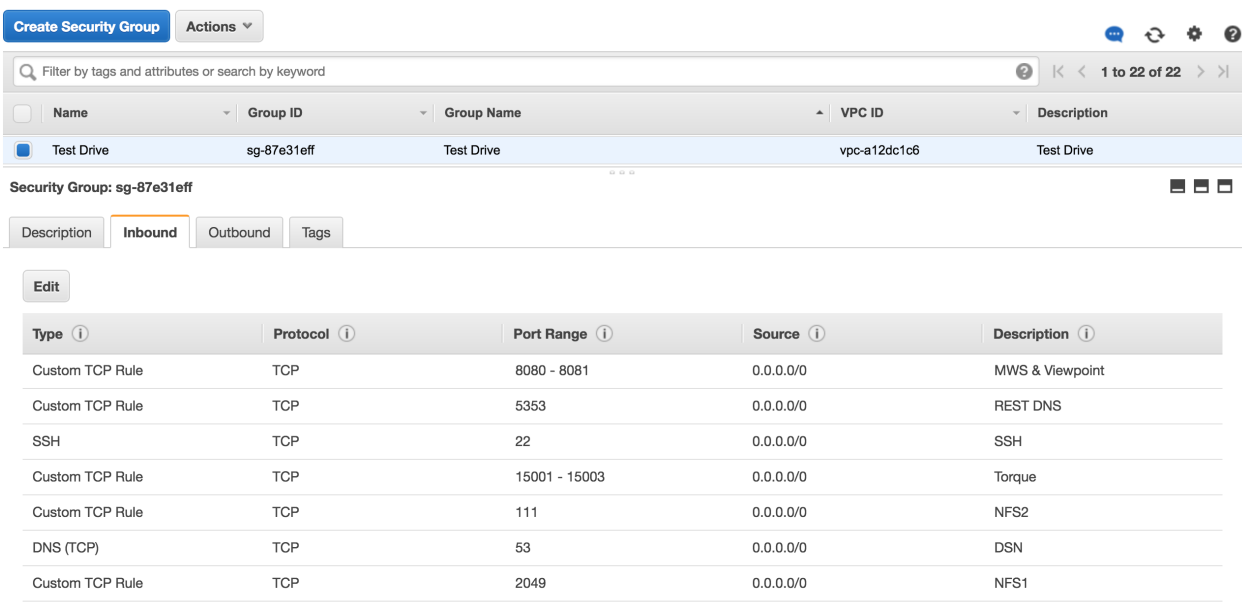

4. To better secure the instances, replace the source "0.0.0.0/0" for Torque, DNS (53 & 5353), and NFS (2049 & 111) to the IP range of your instances once the instances have been launched and the IP range is known (e.g. 172.31.0.0/16).

## <span id="page-7-0"></span>1.0.6 Create NODUS Key Pair

NODUS needs a nodus key pair in order to finalize the created instance. The nodus key pair can also be used to connect to the bursted instances. The following can be done on any machine that has the command *ssh-keygen* to create the key pair.

To create the NODUS key pair, perform the following steps:

1. Using the command *ssh-keygen*, create a new key pair, calling it nodus:

```
% ssh-keygen -t rsa -C "nodus" -f ~/nodus
```
This will create public/private key pair files named nodus.pub and nodus in your home directory.

- 2. Rename the nodus private key file from nodus to nodus.pem. This is to easily identify the private key file for future reference in this guide.
- 3. To add the nodus.pub public key to AWS, do the following:
	- a. In the AWS console, navigate to EC2 > Key Pairs and click "Import Key Pair."
	- b. Browse to the nodus.pub file created above (or paste in the file contents) and use nodus as the key pair name.

## <span id="page-8-0"></span>1.0.7 Rapid Deployment Script

The Rapid Deployment script sets up the hostname and /etc/hosts file on all the AWS server and "on-prem" instances so that they can resolve one another's hostname. It is meant to be run from any local Linux (or Linux-enabled) desktop. It makes remote SSH connections to the AWS instances and automates the same steps found in 1.0.8 [Manual](#page-8-1) Setup - page 9, including copying the Moab licenses and restarting the services.

The Rapid Deployment script is available [here](#page-19-0).

To run the Rapid Deployment script, do the following:

- 1. Start the instances in AWS and select the nodus key. If you don't have a nodus key pair, see 1.0.6 Create [NODUS](#page-7-0) Key Pair - page 8 above.
- 2. Once the instances are up, create a local text file and add the public and private IP addresses as well as the hostnames to the file in the following format, listing the Moab server as burstingsched. This file will be passed as an argument to the Rapid Deployment script.

```
<public IP address> <private IP address> bursting-sched
<public IP address> <private IP address> <On-prem hostname1>
<public IP address> <private IP address> <On-prem hostname2>
. . .
. . .
```
- 3. Save the moab-rlm.lic, moab-rlm-elastic-tracking.lic, the nodus.pem, and nodus.pub key files (created above) to the directory where td rapid deployment.sh is located.
- 4. Run the td rapid deployment.sh script using the text file (created in step 2 above) as the second argument and the nodus.pem key (created in  $1.0.6$  Create [NODUS](#page-7-0) Key Pair - page 8) as the third argument:

%./td rapid deployment.sh <path to text file> nodus.pem

If you have problems connecting, make sure the permissions on the  $\eta$  nodus. pem file are set to 600.

chmod 600 nodus.pem

If you have successfully run the Rapid Deployment script, skip to 1.0.9 Setup [Verification](#page-10-0) - page 11. If there are any problems using the Rapid Deployment script, proceed to the steps in 1.0.8 [Manual](#page-8-1) [Setup](#page-8-1) - page 9 to configure the instances.

## <span id="page-8-1"></span>1.0.8 Manual Setup

Connecting to the instances is done over SSH. For each instance, do the following using the key pair that was used to start the instances:

% ssh -i nodus.pem ec2-user@<public IP address>

Perform the following steps:

1. Set the hostname. AWS always sets the initial hostname but it needs to be changed.

On the server:

```
[ec2-user ~]$ sudo hostnamectl set-hostname bursting-sched
```
On each compute node:

[ec2-user ~]\$ sudo hostnamectl set-hostname <my\_hostname>

Change  $\langle my~hostname \rangle$  to the hostname you prefer (e.g. onprem1).

2. Edit /etc/hosts on the server and each compute node to resolve hostnames:

[ec2-user ~]\$ sudo vi /etc/hosts

Add the entries to the bottom of the file in the following format:

<private IP address> <hostname>

In the following example, the Moab server is called bursting-sched and the on-prem compute node is called onprem1.

172.31.26.10 bursting-sched 172.31.6.77 onprem1

3. Copy the Moab licenses and the nodus public and private key files to the server.

\$ scp -i nodus.pub nodus.pem moab-rlm.lic moab-rlm-elastic-tracking.lic ec2 user@<public IP address>:~

4. On the server, move the moab-rlm.lic file to /opt/moab/etc/.

[ec2-user ~]\$ sudo mv moab-rlm.lic /opt/moab/etc/

5. On the server, move the moab-rlm-elastic-tracking.lic file to /opt/rlm.

[ec2-user ~]\$ sudo mv moab-rlm-elastic-tracking.lic /opt/rlm

6. On the server, move the nodus.pem file to  $\sqrt{\frac{opt}{nodus - cloud - cli}}$ .

[ec2-user ~]\$ sudo mv nodus.pem /opt/nodus-cloud-cli

7. On the server, append the contents of the nodus. pub file to the end of the  $/$ home/ec2user/.ssh/authorized keys file.

[ec2-user ~]\$ cat nodus.pub >> ~/.ssh/authorized\_keys

8. Restart the services on the bursting-sched server: Moab, Torque server, RLM Server.

[ec2-user ~]\$ sudo systemctl restart rlm.service [ec2-user ~]\$ sudo systemctl restart trqauthd.service [ec2-user ~]\$ sudo systemctl restart pbs\_server.service [ec2-user ~]\$ sudo systemctl restart moab.service

Т

9. On each compute node, mount NFS shares.

[ec2-user ~]\$ sudo mount -t nfs bursting-sched:/var/share /mnt/share [ec2-user ~]\$ sudo mount -t nfs bursting-sched:/home /home

10. On compute nodes, restart the services on the server.

[ec2-user ~]\$ sudo systemctl restart pbs\_mom.service

11. On the server, add each instance to Torque as a compute node:

[ec2-user ~]\$ sudo /usr/local/bin/qmgr -c 'create node onprem1'

12. If you're planning on using the Viewpoint Web Portal, set the password for the  $ec2$ -user.

[root ~]\$ passwd ec2-user

## <span id="page-10-0"></span>1.0.9 Setup Verification

To verify your setup:

1. Run the following command on the Moab server to show the nodes Torque recognizes and their state.

[ec2-user ~]\$ pbsnodes

2. Run the following command on the Moab server to show the nodes Moab recognizes and their state.

[ec2-user ~]\$ sudo /opt/moab/bin/mdiag -n

<span id="page-10-1"></span>For additional help or inquiries, contact your sales representative.

### 1.0.10 Setting up Viewpoint

<span id="page-10-2"></span>If you plan on using Viewpoint, there are a few steps needed in order to add the Viewpoint license.

#### 1.0.10.A Install the Viewpoint License

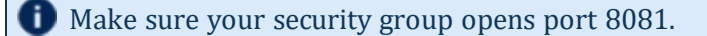

Do the following:

- 1. Using a web browser, navigate to your Viewpoint instance (http://<burstingsched>:8081; where <bursting-sched> is the public IP address of the Moab/Viewpoint instance in AWS).
- 2. Log in as the viewpoint-admin using the password secret1.
- 3. Click the Licensed Features link on the left side of the page.
- 4. On the Licensed Features page, locate the Viewpoint Host ID (under the Browse button).
- 5. Click Browse, navigate to where you saved the Viewpoint License file, and then click Open.
- 6. Click Upload.

Once the license file has uploaded, the Viewpoint License information shows green check boxes for your licensed features and displays the path to your uploaded license file under the Viewpoint Host ID information.

#### <span id="page-11-0"></span>1.0.10.B Log In to Viewpoint

To log in to Viewpoint:

- 1. Using a web browser, navigate to your Viewpoint instance (http://<burstingsched>:8081; where <bursting-sched> is the IP address or name of the Moab/Viewpoint instance in AWS).
- 2. Log in as the  $ec2$ -user user using the password secret1 if the Rapid Deployment script was used to set the password. Otherwise use the password that was set in step 12 of 1.0.8 [Manual](#page-8-1) [Setup](#page-8-1) - page 9.
- <span id="page-11-1"></span>3. Using the  $ec2$ -user account you can submit jobs and view cluster details.

## <span id="page-11-2"></span>1.0.11 Bursting

#### 1.0.11.A Configure Bursting to Your AWS Account

In order to do bursting, the AWS account credentials must be added to the server.

Connecting to the server is done over SSH. Connect using the following command:

\$ ssh -i nodus.pem ec2-user@<public IP for bursting-sched>

Add your AWS Access Key and AWS Secret Access Key to the /opt/nodus-cloud-cli/cloud\_ credentials/aws/credentials.json file in the following format:

```
{
   "access key": "ABCDEFGHIJKLMNOPQRST",
   "secret_key": "AbcDef/gHiJkLmopxvc3/8AbCDEvpRLJ7ugjK4vle"
}
```
If you have not generated the AWS Access Key and Secret Access Key, see 1.0.4 [Prerequisites](#page-5-2) [page](#page-5-2) 6.

Т

#### <span id="page-12-0"></span>1.0.11.B Building Stacks

Once the AWS Access keys are set, stacks (configured AMIs) are ready to be configured in NODUS. Note the Test Drive Compute Node AMI ID (in EC2 -> AMIs). When you're ready to create the stack, do the following:

1. Open the /opt/nodus-cloud-cli/examples/stacks/ami-build/amibuild.json file and update the AMI ID of the Compute AMI and region.

```
{
   "name": "ami-build",
  "version": "1",
   "image": {
      "source_ami": "ami-5b2f3e3b",
      "ssh_username": "ec2-user",
      "region": "us-west-1"
   },
   "bootstrap": "ami-build-bootstrap.sh",
   "tasks": []
}
```
This specifies the region is where this image will reside. This image is meant to be used for the cloud compute node.

To determine your region, open https://aws.amazon.com/console/ in a web browser and click "Sign In to the Console." After you have logged in, your browser will be redirected to a new URL that contains the region ID as a prefix.

```
https://<region id>.console.aws.amazon.com
```
For example if you are logged into the N. California region, your AWS URL will look like this:

```
https://us-west-1.console.aws.amazon.com
```
\_\_\_\_\_\_\_\_\_\_\_\_\_\_\_\_\_\_\_\_\_\_\_\_\_\_\_\_\_\_\_\_

The prefix, and thus the region ID in this case, is  $us$  -west-1.

2. Build the stack by running the following commands:

```
[root ~]$ cd /opt/nodus-cloud-cli
[root ~]$ nodus-run stack/build.js examples/stacks/ami-build/ami-build.json
credentials=cloud_credentials/aws/credentials.json
```
This command will start an instance in the cloud called Packer Builder, which will start the AMI and set it up inside NODUS. It will then create a new AMI in AWS called nodus-stack and return a stack ID (i.e. 37945db6-26d8-4192-9eda-a7d5ae18de33) that is needed in the Moab configuration.

#### <span id="page-13-0"></span>1.0.11.C Configure/Customize Moab Backlog Bursting Behavior

In the /opt/moab/etc/elastic.cfg file is where the bursting triggers are found, see the trigger on the QOSCFG[elastic] line.

This trigger controls backlog bursting. Paste in the stack ID generated when the stack was built and the path to the key file:

```
QOSCFG[elastic] TRIGGER=EType=threshold,AType=exec,TType=elastic,Action="/opt/nodus-
cloud-cli/elastic.py -g $REQUESTGEOMETRY -f cloud -p aws -s 37945db6-26d8-4192-9eda-
a7d5ae18de33 -i t2.micro -k /opt/nodus-cloud-
cli/nodus.pem",Threshold=BACKLOGCOMPLETIONTIME>30,RearmTime=15:00,timeout=5:00
```
The REQUESTGEOMETRY variable controls the size of the burst. num\_instances is the number of VMs that will be created for each burst and time to live indicates how long each VM will live.

```
<num_instances>@<time_to_live>
```
For example:

```
5@3:00:00
```
means that each burst will create 5 VM instances and each instance will live up to 3 hours.

You can also adjust the instance's size (default  $\pm 2$ . micro). The  $-\epsilon$  flag creates a node feature and  $-p$  sets the instance's prefix name (default is aws). The  $-a$  type=name flag lets you specify the access control list, if the bursted nodes are meant to be for a specific user or group (e.g.  $-a$ user=ted).

After you're finished editing elastic.cfg, restart Moab:

```
[root ~]$ mschedctl -R
```
#### 1.0.11.D Tuning Backlog Bursting

Backlog bursting happens when the BacklogCompletionTime in the threshold trigger is reached. You can see the BacklogCompletionTime using *mdiag -T -v*:

```
[root@bursting-sched nodus-cloud-cli]# mdiag -T -v
TrigID Object ID Event TType AType
ActionDate State
--------------------- -------------------- -------- -------- ------ ------------------
-- -----------
2 qos:elastic threshol elastic exec
- Blocked
Flags: multifire, globaltrig
BlockUntil: INFINITY ActiveTime: ---
Timeout: 00:05:00
Threshold: BacklogCompletionTime > 30.00 (current value: 0.00)
Trigger Type: elastic
RearmTime: 00:15:00
Action Data: /opt/nodus-cloud-cli/elastic.py -g $REQUESTGEOMETRY -f cloud -p aws -s
b7b8b868-7fef-4c08-80fe-a2e30a19151f -i t2.micro -k /opt/nodus-cloud-cli/nodus.pem
NOTE: trigger cannot launch - threshold not satisfied - requires usage 0.000000 >
30.000000
```
Т

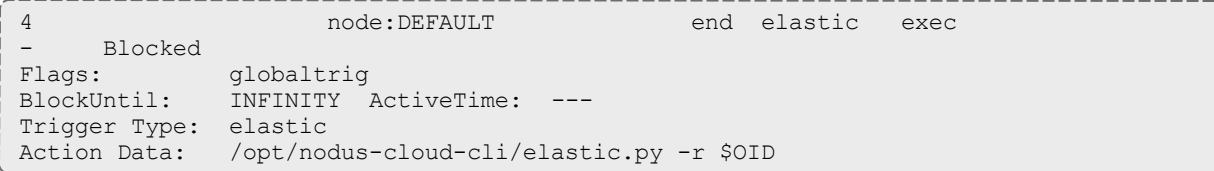

As jobs queue up in the idle queue, use the BacklogCompletionTime in the *mdiag -T -v* output to determine the threshold setting for a burst to occur. The ec2-user user ID can be used to submit jobs:

```
[ec2-user ~]$ echo sleep 30 | msub -l walltime=30
```
#### 1.0.11.E Configure/Customize Moab OnDemand Bursting Behavior

In the /opt/moab/etc/elastic.cfg file there is also the trigger that does OnDemand bursting. See the trigger on the JOBCFG [aws-t2-micro] line. This is a job template that can be modified to create multiple job templates with the desired settings for OnDemand bursting (number of instances, instance type, stack ID, etc.).

Paste in the stack ID generated when the stack was built and the path to the key file:

```
JOBCFG[aws-t2-micro] FLAGS=aws-cloud SELECT=TRUE
JOBCFG[aws-t2-micro] TRIGGER=EType=create,AType=exec,Action="/opt/nodus-cloud-
cli/elastic-ondemand.py -f aws-ondemand -j $JOBID -o $OWNER -s 37945db6-26d8-4192-
9eda-a7d5ae18de33 -i t2.micro -g 2@1:00:00 -k /opt/nodus-cloud-
cli/nodus.pem",timeout=5:00,RearmTime=10:00
```
You can customize the instance type with  $-i$ , the number of instances and their time to live with  $-i$  $g$  (request geometry), and the stack ID with  $-s$ . You can also add more job templates with different values. For example:

```
JOBCFG[aws-t2-xlarge] FLAGS=aws-cloud SELECT=TRUE
JOBCFG[aws-t2-xlarge] TRIGGER=EType=create,AType=exec,Action="/opt/nodus-cloud-
cli/elastic-ondemand.py -f aws-ondemand -j $JOBID -o $OWNER -s 37945db6-26d8-4192-
9eda-a7d5ae18de33 -i t2.xlarge -g 1@1:00:00:00 -k /opt/nodus-cloud-
cli/nodus.pem",timeout=5:00,RearmTime=10:00
```
After you're finished edited the elastic.cfg, restart Moab:

[root ~]\$ mschedctl -R

#### 1.0.11.F OnDemand Example Job

The following can be used as an example job for OnDemand bursting:

[ec2-user ~]\$ echo sleep 30 | msub -l walltime=30,template=aws-t2-micro,procs=2 -h

Make sure to submit the job with a hold  $(-h)$  so that Moab will not immediately try to schedule the job. The /opt/nodus-cloud-cli/elastic-ondemand.py bursting script will release the hold on the job once the instances are spun up.

For more in OnDemand bursting see Configuring [On-Demand](http://docs.adaptivecomputing.com/nodus/nodus.htm#topics/nodus/onDemand.htm) Elastic Computing For Use With [NODUS](http://docs.adaptivecomputing.com/nodus/nodus.htm#topics/nodus/onDemand.htm) in the *Moab/NODUS Cloud Bursting Administrator Guide*.

### <span id="page-15-0"></span>1.0.12 Moab Cheat Sheet

#### **Commonly Used Moab Commands.**

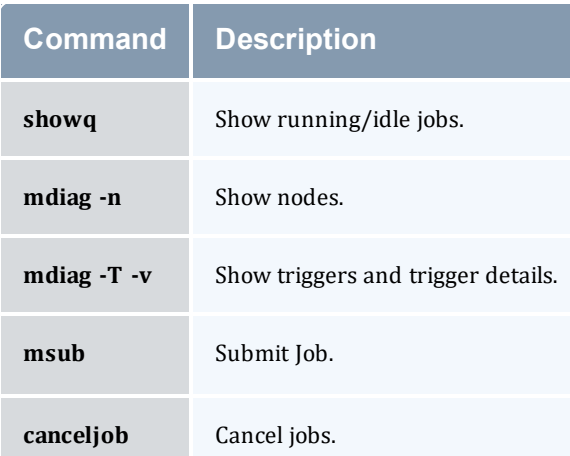

#### **Example Job Submissions**

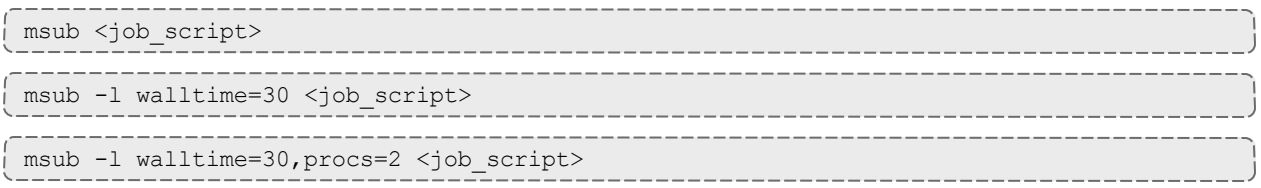

### **Simple Job Script**

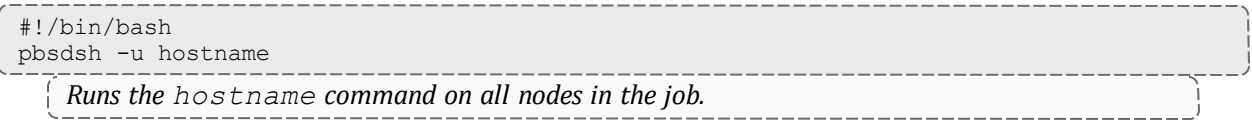

## <span id="page-15-2"></span><span id="page-15-1"></span>1.0.13 Troubleshooting

#### 1.0.13.A Manual Bursting

Testing bursting can be done manually using the /opt/nodus-cloud-cli/elastic.py script, shown below. This script is what Moab uses to call out to NODUS. The script can also be run manually, especially to test the bursting mechanism.

```
[ec2-user ~]$ sudo su
[root ~]$ cd /opt/nodus-cloud-cli
```
 $\mathbf{I}$ 

```
[root ~]$ ./elastic.py -g 5@3:00:00 -f cloud -p aws -s e4816979-ceb8-4aa9-8601-
ce1a4e371af8 -i t2.micro -k /opt/nodus-cloud-cli/nodus.pem
```
This will launch five AWS instances with a TTL of three hours, using the prebuilt stack ID on a t2.micro instance. Once the node comes up, the AWS instances should join the cluster and show up in the results of *pbsnodes* and *mdiag -n*.

## **1.1 Moab/NODUS Cloud Bursting JSON Scripts**

<span id="page-17-0"></span>1.1.1 NODUS\_Policies\_Bursting.JSON

```
{
    "Version": "2012-10-17",
    "Statement": [
        {
            "Sid": "VisualEditor0",
            "Effect": "Allow",
            "Action": [
                 "ec2:RevokeSecurityGroupIngress",
                 "ec2:AuthorizeSecurityGroupEgress",
                 "ec2:AuthorizeSecurityGroupIngress",
                 "ec2:RevokeSecurityGroupEgress"
            \frac{1}{\sqrt{2}}"Resource": "arn:aws:ec2:*:*:security-group/*"
        },
        {
            "Sid": "VisualEditor1",
            "Effect": "Allow",
            "Action": [
                 "ec2:DescribeInstances",
                 "ec2:DescribeTags",
                 "ec2:CreateKeyPair",
                 "ec2:DescribeInstanceAttribute",
                 "ec2:RegisterImage",
                 "ec2:CreateImage",
                 "ec2:DescribeInstanceCreditSpecifications",
                 "ec2:DescribeSecurityGroups",
                 "ec2:DescribeImages",
                 "ec2:ModifyInstanceCreditSpecification",
                 "ec2:DescribeVpcs",
                 "ec2:CreateSecurityGroup",
                 "ec2:DescribeVolumes",
                 "ec2:ModifyInstanceAttribute",
                 "ec2:DescribeSubnets",
                 "ec2:DescribeInstanceStatus"
            ],
            "Resource": "*"
        },
        {
            "Sid": "VisualEditor2",
            "Effect": "Allow",
            "Action": [
                 "ec2:AttachVolume",
                 "ec2:CreateVolume"
            ],
            "Resource": [
                 "arn:aws:ec2:*:*:instance/*",
                 "arn:aws:ec2:*:*:volume/*"
            \mathbf{I}},
        {
            "Sid": "VisualEditor3",
            "Effect": "Allow",
            "Action": [
                "ec2:TerminateInstances",
                 "ec2:StartInstances",
```

```
"ec2:RunInstances",
                 "ec2:StopInstances"
            \frac{1}{\sqrt{2}}"Resource": [
                "arn:aws:ec2:*:*:subnet/*",
                 "arn:aws:ec2:*:*:key-pair/*",
                 "arn:aws:ec2:*:*:instance/*",
                "arn:aws:ec2:*:*:launch-template/*",
                "arn:aws:ec2:*::snapshot/*",
                "arn:aws:ec2:*:*:volume/*",
                "arn:aws:ec2:*:*:security-group/*",
                "arn:aws:ec2:*:*:placement-group/*",
                 "arn:aws:ec2:*:*:network-interface/*",
                "arn:aws:ec2:*::image/*"
            ]
        },
        {
            "Sid": "VisualEditor4",
            "Effect": "Allow",
            "Action": "ec2:CreateTags",
            "Resource": "arn:aws:ec2:*:*:instance/*"
        }
    ]
}
```
## <span id="page-18-0"></span>1.1.2 NODUS\_Policies\_Stack\_Build.JSON

```
{
    "Version": "2012-10-17",
    "Statement": [
        {
            "Sid": "VisualEditor0",
            "Effect": "Allow",
            "Action": [
                 "ec2:TerminateInstances",
                 "ec2:StartInstances",
                 "ec2:CreateTags",
                "ec2:RunInstances",
                "ec2:StopInstances"
            \frac{1}{2},
             "Resource": [
                "arn:aws:ec2:*:*:subnet/*",
                 "arn:aws:ec2:*:*:key-pair/*",
                "arn:aws:ec2:*:*:instance/*",
                "arn:aws:ec2:*:*:launch-template/*",
                "arn:aws:ec2:*::snapshot/*",
                "arn:aws:ec2:*:*:volume/*",
                 "arn:aws:ec2:*:*:security-group/*",
                 "arn:aws:ec2:*:*:placement-group/*",
                 "arn:aws:ec2:*:*:network-interface/*",
                "arn:aws:ec2:*::image/*"
            \lceil},
        {
            "Sid": "VisualEditor1",
            "Effect": "Allow",
            "Action": [
                "ec2:DescribeImages",
                "ec2:DescribeInstances",
                "ec2:CreateKeyPair",
```

```
"ec2:CreateSecurityGroup",
                "ec2:CreateImage",
                "ec2:DescribeKeyPairs",
                "ec2:DeleteKeyPair",
                "ec2:DescribeSecurityGroups",
                "ec2:DescribeInstanceStatus"
            \perp,
            "Resource": "*"
        },
        {
            "Sid": "VisualEditor2",
            "Effect": "Allow",
            "Action": [
                "ec2:AuthorizeSecurityGroupEgress",
                "ec2:AuthorizeSecurityGroupIngress",
                "ec2:UpdateSecurityGroupRuleDescriptionsEgress",
                "ec2:DeleteSecurityGroup",
                "ec2:UpdateSecurityGroupRuleDescriptionsIngress"
            ],
            "Resource": "arn:aws:ec2:*:*:security-group/*"
       }
   ]
}
```
## <span id="page-19-0"></span>1.1.3 Rapid Deployment Script (td\_rapid\_deployment.sh)

```
#!/bin/bash
# td rapid deployment.sh: easily setup Test Drive instances in preparation for
bursting
# HOSTS FILE FORMAT:
# <PUBLIC IP> <PRIVATE IP> <HOSTNAME>
HOSTS_FILE=$1
KEY_FILE=$2
if [ -z $KEY FILE ]; then
  USE_KEY=""
else
  USE_KEY="-i $KEY_FILE"
fi
echo "$USE_KEY"
read -r -d '' ETC_HOSTS_PREFIX << EOM
127.0.0.1 localhost localhost.localdomain localhost4 localhost4.localdomain4
::1 localhost localhost.localdomain localhost6 localhost6.localdomain6
18.219.74.231 app.nodusplatform.com
EOM
HOSTS=`cat $HOSTS_FILE`
PUB IP=(\frac{5}{echo} \cdot \frac{\sqrt{3}}{8} \cdot \frac{\sqrt{3}}{8} \PRIV IP=($(echo "$HOSTS" | awk '{print $2}'))
HOSTNAME=($(echo "$HOSTS" | awk '{print $3}'))
ETC_HOSTS=`echo "$HOSTS" | awk '{print $2 " " $3}'`
SERVERIP=`echo $HOSTS | grep bursting-sched | awk '{print $1}'`
#echo "$ETC_HOSTS"
for ((i=0;i<\frac{5}{4}f) if \{f|[0]\};++i); do
  printf "*** Configuring %s %s %s ***\n" "${HOSTNAME[i]}" "${PUB_IP[i]}" "${PRIV_IP
```

```
[i]}"
  echo "Setting hostname"
 ssh -o "StrictHostKeyChecking no" $USE KEY ec2-user@${PUB IP[i]} "sudo hostnamectl
set-hostname ${HOSTNAME[i]}"
 echo "Updating /etc/hosts"
 ssh -o "StrictHostKeyChecking no" $USE KEY ec2-user@${PUB IP[i]} "sudo su -c 'echo
\"$ETC_HOSTS_PREFIX\" > /etc/hosts'"
  ssh -o "StrictHostKeyChecking no" $USE_KEY ec2-user@${PUB_IP[i]} "sudo su -c 'echo
\"$ETC_HOSTS\" >> /etc/hosts'"
 if [ ${HOSTNAME[i]} == "bursting-sched" ]; then
   echo "Configuring Moab Server: ${HOSTNAME[i]}"
   echo "Copying up moab licenses"
    # legacy license
    #scp -o "StrictHostKeyChecking no" $USE_KEY moab.lic ec2-user@${PUB_IP[i]}:~/
    #ssh -o "StrictHostKeyChecking no" $USE_KEY ec2-user@${PUB_IP[i]} "sudo mv
moab.lic /opt/moab/etc"
    # RLM license
    scp -o "StrictHostKeyChecking no" $USE_KEY moab-rlm.lic ec2-user@${PUB_IP[i]}:~/
    ssh -o "StrictHostKeyChecking no" $USE_KEY ec2-user@${PUB_IP[i]} "sudo mv moab-
rlm.lic /opt/moab/etc"
   scp -o "StrictHostKeyChecking no" $USE_KEY moab-rlm-elastic-tracking.lic ec2-
user@${PUB_IP[i]}:~/
   ssh -o "StrictHostKeyChecking no" $USE KEY ec2-user@${PUB_IP[i]} "sudo mv moab-
rlm-elastic-tracking.lic /opt/rlm"
    scp -o "StrictHostKeyChecking no" $USE KEY nodus.pem ec2-user@${PUB_IP[i]}:~/
    scp -o "StrictHostKeyChecking no" $USE_KEY nodus.pub ec2-user@${PUB_IP[i]}:~/
    ssh -o "StrictHostKeyChecking no" $USE KEY ec2-user@${PUB IP[i]} "sudo mv
nodus.pem /opt/nodus-cloud-cli"
    ssh -o "StrictHostKeyChecking no" $USE KEY ec2-user@${PUB IP[i]} "cat nodus.pub >>
~/.ssh/authorized_keys"
   ssh -o "StrictHostKeyChecking no" $USE KEY ec2-user@${PUB IP[i]} "sudo su -c 'echo
\"secret1\" | passwd \"ec2-user\" --stdin'"
   echo "Restarting services"
    ssh -o "StrictHostKeyChecking no" $USE KEY ec2-user@${PUB_IP[i]} "sudo systemctl
restart rlm"
   ssh -o "StrictHostKeyChecking no" $USE KEY ec2-user@${PUB IP[i]} "sudo systemctl
restart trqauthd.service"
   ssh -o "StrictHostKeyChecking no" $USE KEY ec2-user@${PUB_IP[i]} "sudo systemctl
restart pbs_server.service"
    ssh -o "StrictHostKeyChecking no" $USE KEY ec2-user@${PUB IP[i]} "sudo systemctl
restart moab.service"
   ssh -o "StrictHostKeyChecking no" $USE_KEY ec2-user@${PUB_IP[i]} "sudo systemctl
restart postgresql.service"
   ssh -o "StrictHostKeyChecking no" $USE KEY ec2-user@${PUB IP[i]} "sudo systemctl
restart acfileman.service"
   ssh -o "StrictHostKeyChecking no" $USE KEY ec2-user@${PUB_IP[i]} "sudo systemctl
restart mongod.service"
   ssh -o "StrictHostKeyChecking no" $USE KEY ec2-user@${PUB_IP[i]} "sudo systemctl
restart tomcat.service"
   ssh -o "StrictHostKeyChecking no" $USE KEY ec2-user@${PUB_IP[i]} "sudo systemctl
restart httpd.service"
 else
    echo "Configuring Compute Node: ${HOSTNAME[i]}"
    echo "Mounting NFS share"
    ssh -o "StrictHostKeyChecking no" $USE_KEY ec2-user@${PUB_IP[i]} "sudo mount -t
nfs bursting-sched:/var/share /mnt/share"
   ssh -o "StrictHostKeyChecking no" $USE KEY ec2-user@${PUB_IP[i]} "sudo mount -t
nfs bursting-sched:/home /home"
   printf "Adding %s to cluster\n" "${HOSTNAME[i]}"
    ssh -o "StrictHostKeyChecking no" $USE KEY ec2-user@$SERVERIP "sudo
/usr/local/bin/qmgr -c 'create node ${HOSTNAME[i]}'"
   echo "Restarting pbs mom"
    ssh -o "StrictHostKeyChecking no" $USE KEY ec2-user@${PUB_IP[i]} "sudo systemctl
```
 $-$ 

 $- - - - - - -$ 

```
restart pbs_mom.service"
 fi
done
                 -----------------------------
```